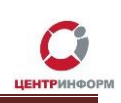

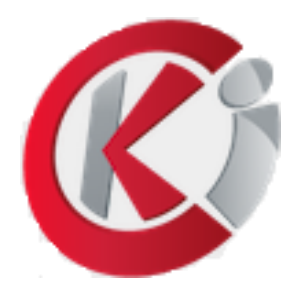

# Оформление заказа на сайте

http://r77.center-inform.ru/

Руководство пользователя

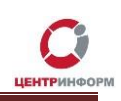

# Оглавление

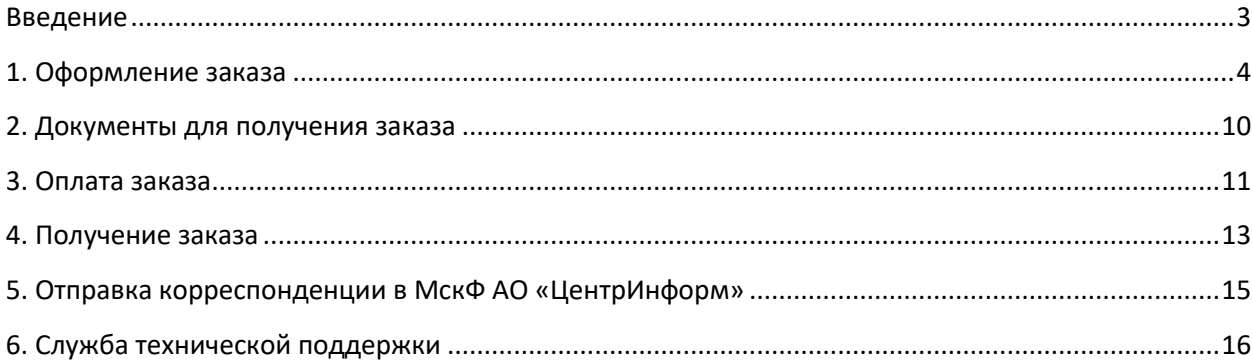

### **Введение**

Сайт <http://r77.center-inform.ru/> является официальным сайтом

### **Московского филиала АО «ЦентрИнформ»**.

<span id="page-2-0"></span>На сайте возможен заказ услуг по направлениям деятельности:

- Декларирование в соответствие с 171-ФЗ
- Электронная подпись для электронных торговых площадок
- Электронная подпись для федеральной таможенной службы
- Электронная подпись для государственных информационных систем
- Электронная подпись для ГИИС ДМДК
- Фиксация информации в ЕГАИС
- Электронная подпись для физических лиц

Для корректной работы рекомендуем использовать актуальные версии браузеров Firefox, Google Chrome, Microsoft Edge.

*В данном руководстве описывается процесс регистрации и заказа услуг по любым представленным на сайте направлениям.*

### 1. Оформление заказа

#### <span id="page-3-0"></span>Для формирования заказа необходимо выполнить следующие действия:

В персональном разделе нажмите на ссылку «Сделать новый заказ»:  $\bullet$ 

ОПРЕДПРИЯТИИ ПРОДИКТЫ И РЕШЕНИЯ ЕГАИС-РОЗНИЦА УСЛУГИ ПАРТНЁРЫ ПОДДЕРЖКА КОНТАКТЫ ВХОД  $PLM$ 

Главная > Персональный раздел

Персональный раздел

С 01.09.2023г в связи с требованиями ФЗ от 19.12.2022 № 536 "О внесении изменений в отдельные законодательные акты Российской Федерации" выпуск КСКПЭП на сотрудников юридических лиц недоступен.

#### Личная информация

• Изменить регистрационные данные • Отзыв сертификата ФНС

#### Заказы

• Посмотреть историю заказов • Сделать новый заказ

#### Руководства

- <u>Отзыв сертификата, выданного УЦ ФНС</u><br>• <u>Оформление и оплата заказа</u>
- 

Важно! Юридические лица, ранее зарегистрированные на сайте, имеют учётную запись с ИНН юридического лица. В таком аккаунте нельзя изменить форму собственности на физическое лицо. Если Вы хотите оформить заказ на физическое лицо, пройдите заново регистрацию https://r77.center-inform.ru/docs/entrance v1.pdf, указав электронную почту, отличающуюся от ранее используемой.

Ï

Ознакомьтесь с текстом публичной оферты и в случае согласия нажмите кнопку  $\bullet$ «Принимаю» для продолжения оформления заказа:

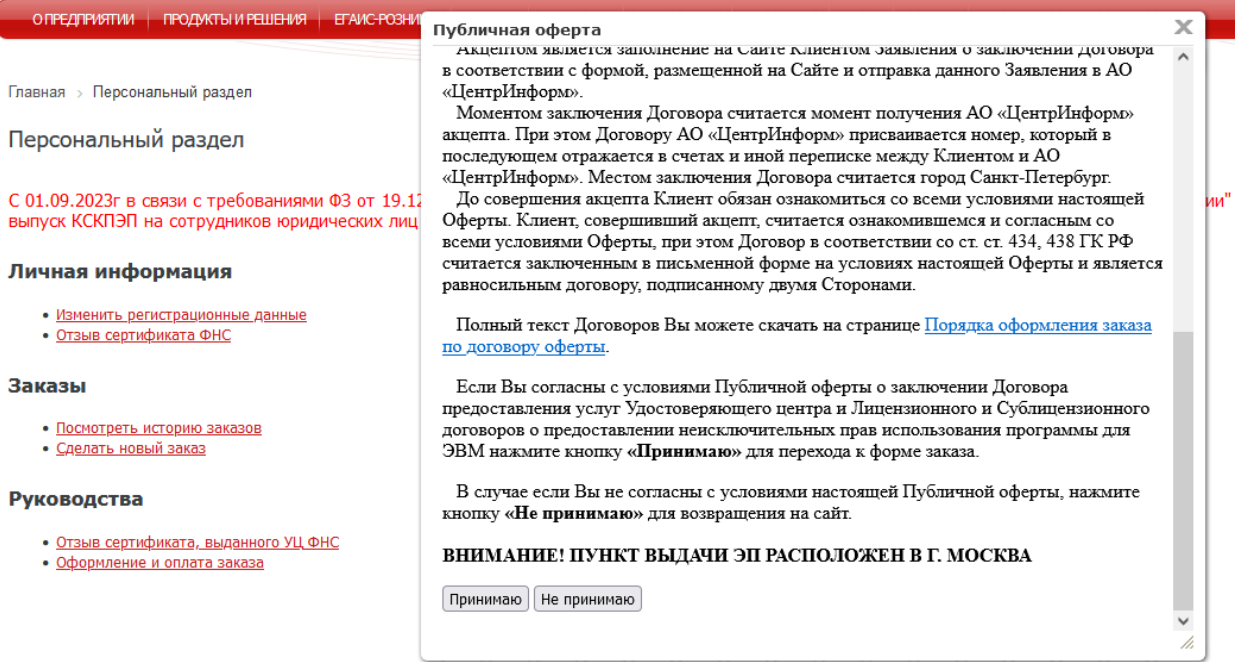

### Рис.6

Полный тест договоров оферты для выбранных типов услуг, товара и лицензий доступен на странице Порядок заказа по ссылке https://r77.center-inform.ru/services/poryadok-zakaza/

Выберите необходимое направление деятельности и нажмите кнопку «Продолжить»:  $\bullet$ 

Главная > Отраслевые решения

# Оформление заказа

Этап О. Выберите направление деятельности

### Вернуться

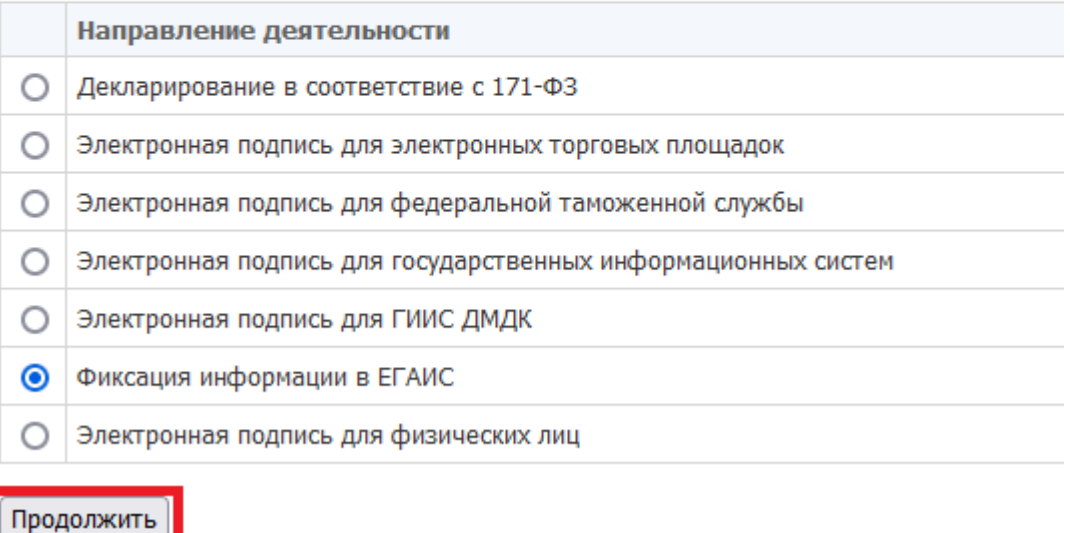

### Важно!

Для работы с УТМ необходимо выбирать пункт «Фиксация информации в ЕГАИС» и предоставить носитель для аппаратной генерации ключевой пары. Например, Рутокен ЭЦП 2.0-3.0, Jacarta 2 SE-**FOCT, ESMART<sup>®</sup> Token FOCT.** 

 На странице выбора компонентов выберите необходимые для вас услуги, носитель, лицензии и нажмите **«Продолжить»:**

Главная > Отраслевые решения

Оформление заказа. Электронная подпись для государственных информационных систем.

Этап 1. Выбор компонентов

**Вернуться** 

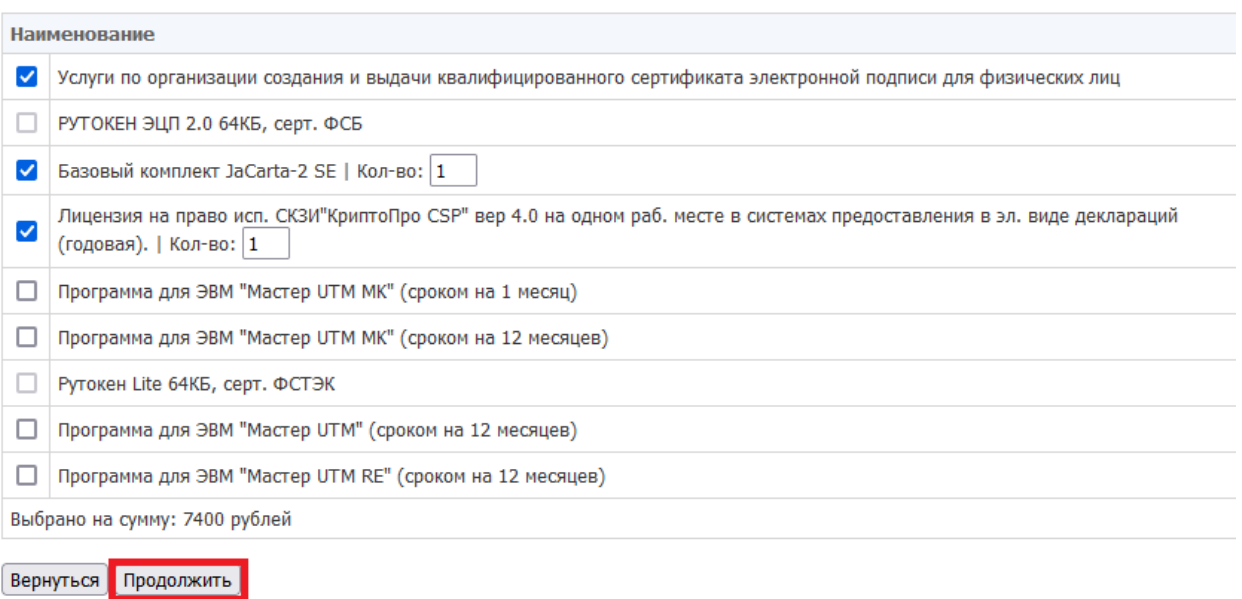

#### Выберите организационно-правовую форму:

Отраслевые решения

Оформление заказа. Электронная подпись для государственных информационных систем.

#### Выбранные компоненты:

Услуги по организации создания и выдачи квалифицированного сертификата электронной подписи для руководителей юридических лиц - 4000 рублей Общая сумма заказа: 4000 рублей

Этап 2. Необходимая информация для заказа Вернуться

Реквизиты организации

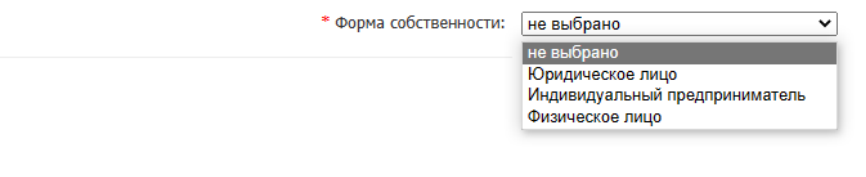

Заполните данные на открывшейся странице.

Значение в поле «Адрес» должно начинаться с улицы.

\* Agpec: (Без индекса и города)

ул. Аршавина д. 52 кв. 31

После корректного заполнения данных необходимо ознакомиться с «Соглашением о предоставлении и использовании персональных данных», (при нажатии на ссылку откроется фрейм на этой же странице) и в случае согласия с условиями включите чекбокс и нажмите кнопку «Продолжить»:

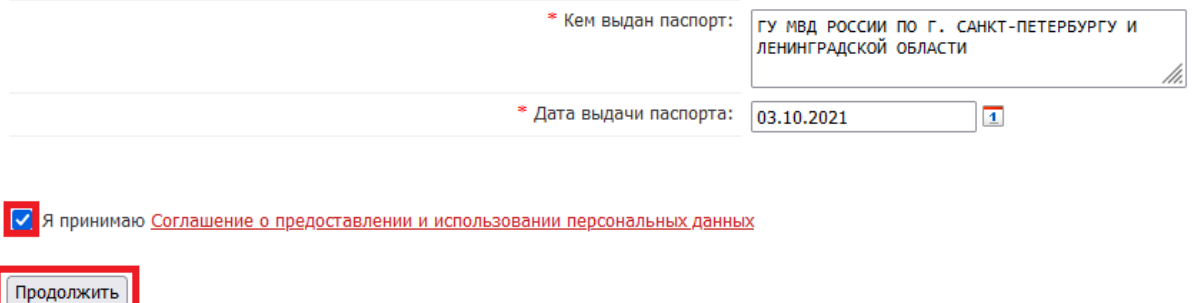

/h.

#### На следующем этапе нажмите **«Подтвердить выбранные позиции для заказа»**:

Главная > Отраслевые решения

Оформление заказа. Фиксация информации в ЕГАИС.

Выбранные компоненты: Услуги по организации создания и выдачи квалифицированного сертификата электронной подписи для физических лиц - 3000 рублей<br>Базовый комплект JaCarta-2 SE - 2400 рублей Общая сумма заказа: 5400 рублей

Вернуться Подтвердить выбранные позиции для заказа

 *С 01.09.2023 г вступили в силу изменения в № 63-ФЗ от 06.04.2011 «Об электронной подписи» (редакция от 04.08.2023), выпуск квалифицированных сертификатов на сотрудников юридических лиц стал недоступен.*

 *Московский филиал АО «ЦентрИнформ» с 01.10.2023 г предоставляет услуги по выдаче квалифицированных сертификатов физическим лицам. Руководители юридических лиц и индивидуальные предприниматели могут получить сертификат в ФНС безвозмездно.*

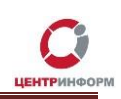

### **2. Документы для получения заказа**

<span id="page-9-0"></span>После подтверждения Ваш заказ будет сформирован и ему присвоится номер. При заказе услуги по созданию сертификата необходимо будет распечатать Заявление.

### Для перехода к подробной информации о заказе и просмотра документов нажмите на ссылку **«Посмотреть / распечатать документы»**:

Главная > Отраслевые решения

Оформление заказа. Фиксация информации в ЕГАИС.

Выбранные компоненты: Услуги по организации создания и выдачи квалифицированного сертификата электронной подписи для физических лиц - 3000 рублей Базовый комплект JaCarta-2 SE - 2400 рублей Общая сумма заказа: 5400 рублей

Информация для заказа сохранена. Заказ отправлен. Номер Вашего заказа: 58738

Посмотреть / распечатать документы

04.10.2023

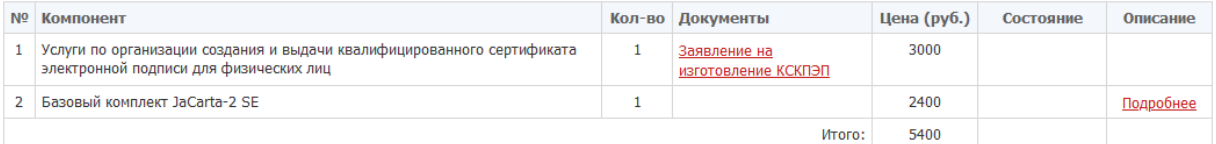

Запись на прием

Возврат к списку

Электронный платеж

С перечнем документов для получения заказа для физических лиц Вы можете ознакомиться по ссылке [https://r77.center-inform.ru/services/poryadok-zakaza/type\\_fl.php](https://r77.center-inform.ru/services/poryadok-zakaza/type_fl.php)

Сотрудники организаций для получения товара предоставляют доверенность по форме М2 в том случае, если товар был оплачен юридическим лицом.

Руководители организаций при получении товара проставляют печать в бухгалтерских документах (УПД).

### **3. Оплата заказа**

<span id="page-10-0"></span>Для физических лиц Счет не предоставляется, оплата заказа доступна только по банковской карте (VISA, MasterCard,МИР) по кнопке «**Электронный платеж».** Корпоративные карты к оплате не принимаются.

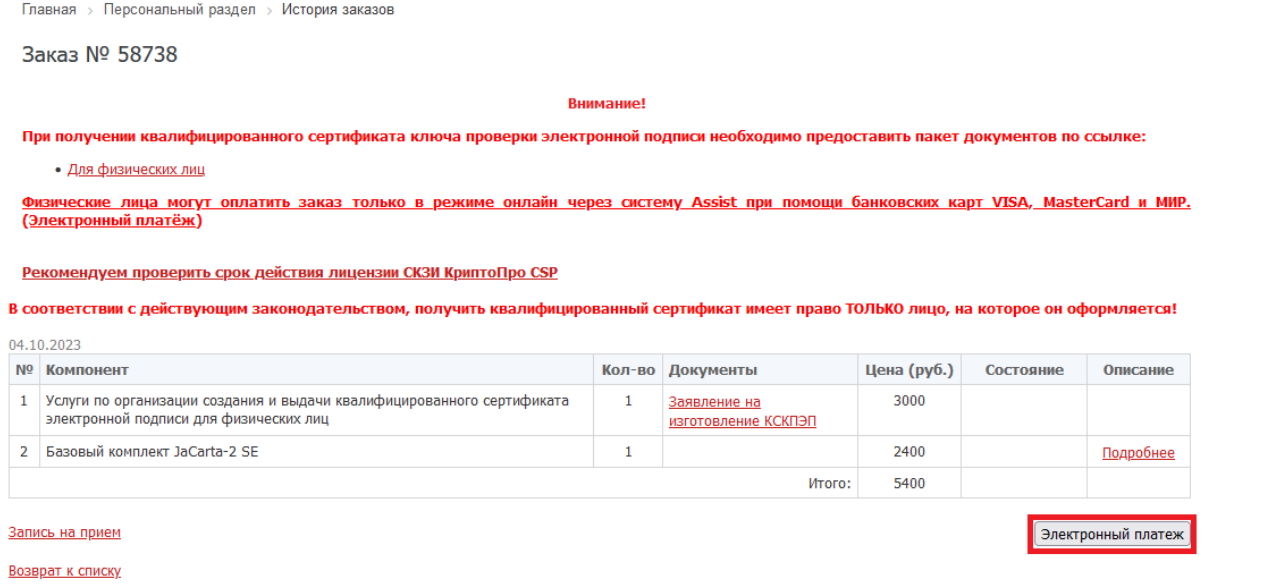

### На открывшейся странице заполните форму.

 $\overline{a}$ 

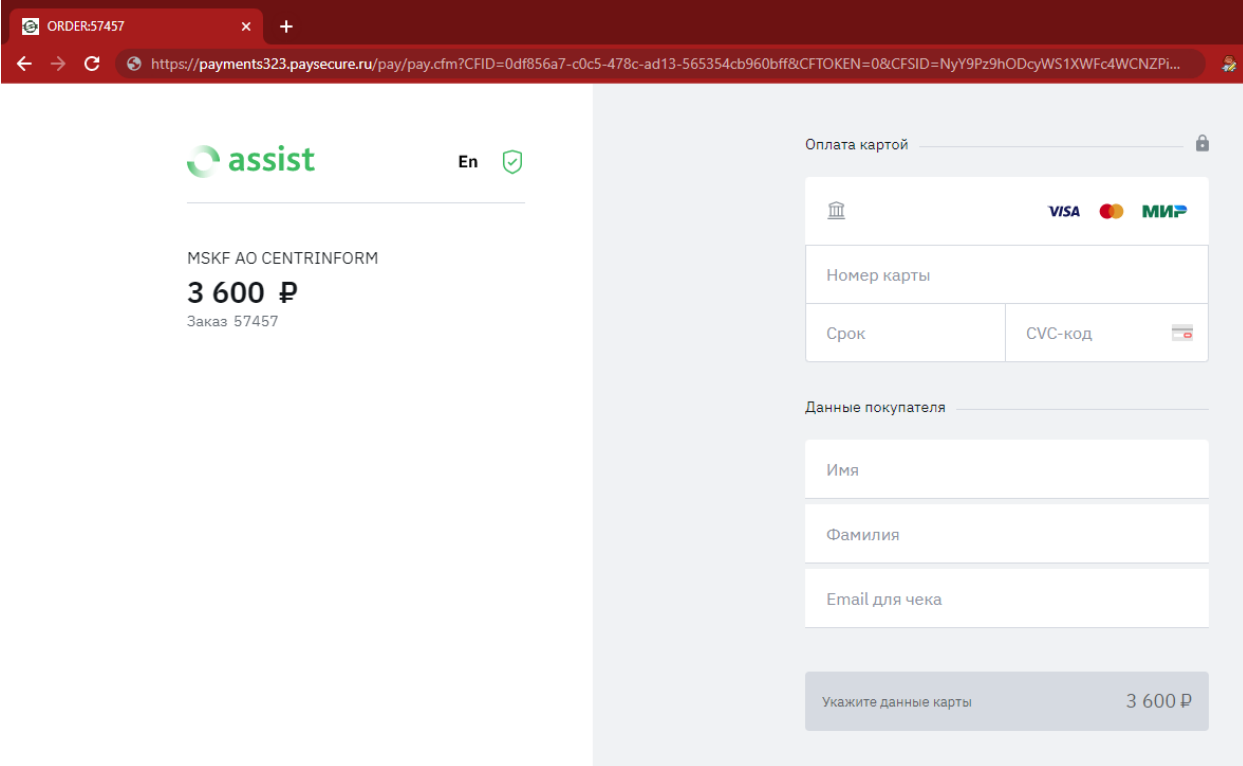

 Введите данные вашей банковской карты, имя, фамилию на русском языке и адрес электронной почты, на него будет отправлен чек.

- После успешной оплаты вы сможете вернуться в электронный магазин.
- Сохраните полученный на электронный адрес чек.

#### *Денежные средства для данного вида платежа зачисляются в режиме онлайн.*

Юридические лица и индивидуальные предприниматели могут оплатить Товары и Лицензии по Счёту. Счёт на приобретение ключевого носителя вы можете запросить, связавшись удобным способом со [службой технической поддержки](#page-15-0).

Счёт должен быть оплачен именно той организацией, чьи реквизиты указаны в заказе. Денежные средства после оплаты обычно зачисляются на следующий рабочий день.

Вы можете увидеть признак оплаты, зайдя в личный кабинет или уточнить поступление, связавшись со службой [технической поддержки](#page-15-0).

Главная > Персональный раздел > История заказов

Заказ № 58826

**Внимание** 

При получении квалифицированного сертификата ключа проверки электронной подписи необходимо предоставить пакет документов по ссылке: • Для физических лиц

<u>Физические лица могут оплатить заказ только в режиме онлайн через систему Assist при помощи банковских карт VISA, MasterCard и МИР.</u> (Электронный платёж)

Рекомендуем проверить срок действия лицензии СКЗИ КриптоПро CSP

В соответствии с действующим законодательством, получить квалифицированный сертификат имеет право ТОЛЬКО лицо, на которое он оформляется!

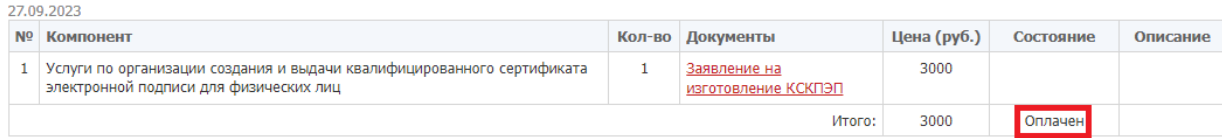

Запись на прием

Возврат к списку

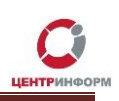

### **4. Получение заказа**

<span id="page-12-0"></span>Во избежание очередей, для Вашего удобства имеется возможность записи на получение услуг. Перейдите по ссылке **«Запись на прием».**

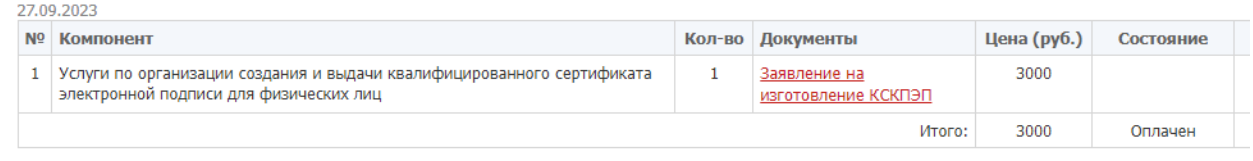

Запись на прием Возврат к списку

На открывшейся странице выберите дату и время посещения. В ответ вы увидите информационное окно:

Подтвердите действие на r77.center-inform.ru

Вы успешно записаны на 14.11.2023 10:00

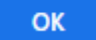

Записаться можно только один раз. Изменить или перенести время можно согласовав по телефону.

С документами, необходимыми для получения, необходимо прибыть в точку выдачи, по адресу: 115230, Москва, Каширское шоссе, дом 3, корпус 2, строение 12. [Ссылка на Яндекс Карты](https://yandex.ru/maps/213/moscow/?from=mapframe&ll=37.629872%2C55.678744&mode=usermaps&source=mapframe&um=constructor%3A3392c4b13c7a150e55fd0ad54032045cb3aba1c6a05ba44442814f152731306a&utm_source=mapframe&z=15). Находясь на месте, позвоните по телефону точки выдачи. К Вам подойдёт специалист.

Точка выдачи Адреса и телефоны для связи: Телефон: 8 (495) 269-38-11 добавочный 3310, 3311. Электронная почта: [info@r77.center-inform.ru](mailto:%20info@r77.center-inform.ru)

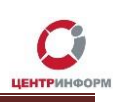

**Время приёма клиентов:**

**пн – пт**: с 09:30 до 18:00

**обед**: с 13:00 до 13:45

**сб, вс, праздничные дни** – выходные

 Обработка заказов на выпуск квалифицированных сертификатов в среднем занимает до 30 минут. При возникновении ошибок и сбоев в работе системы межведомственного электронного взаимодействия (СМЭВ) сроки выдачи сертификатов могут быть увеличены по независящих от нас причинам. Просим Вас заблаговременно подготовиться к визиту.

# **5. Отправка корреспонденции в МскФ АО «ЦентрИнформ»**

Адрес для отправки писем: 115230 г. Москва, а/я 11

<span id="page-14-0"></span>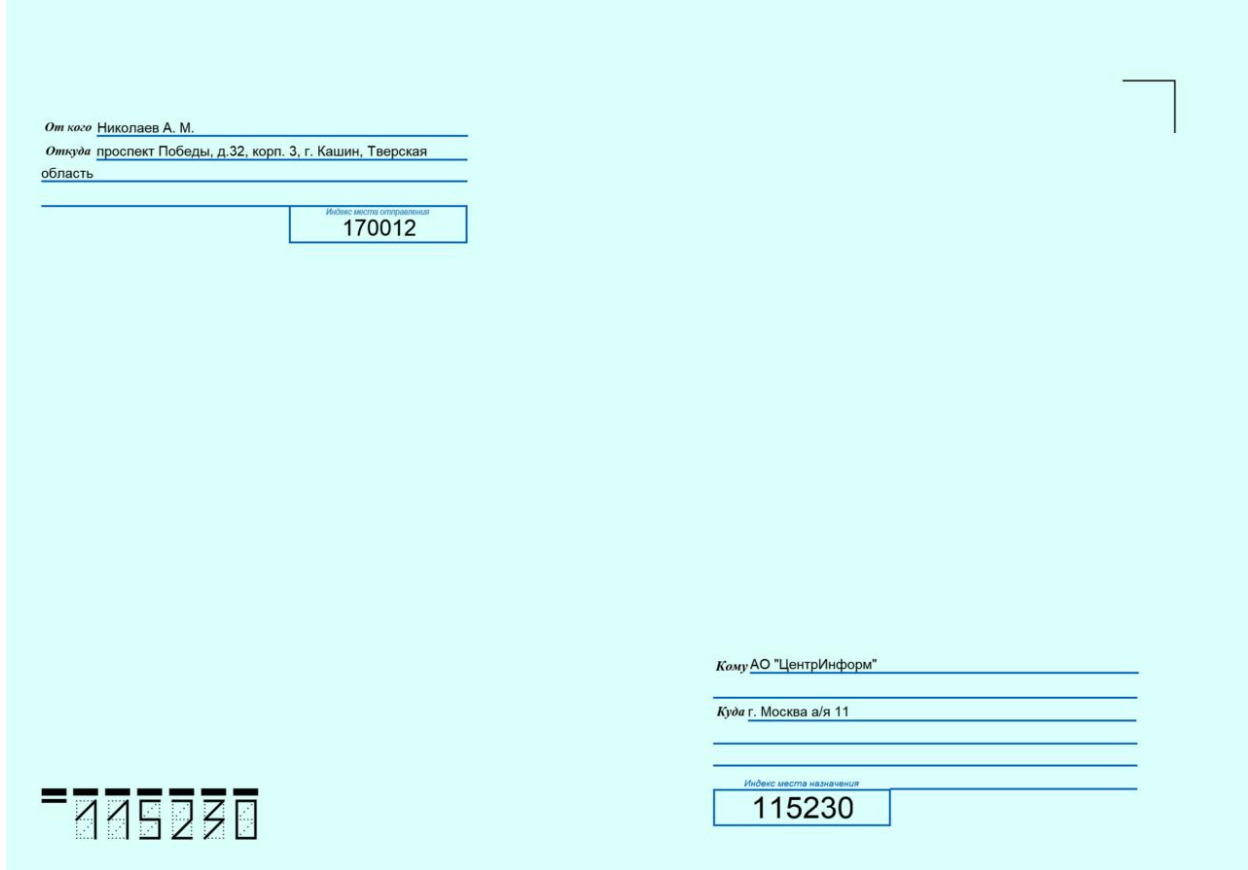

Адрес для отправки документов курьерской службой: 117105, г. Москва, Каширское шоссе, дом 3, корпус 2, строение 12

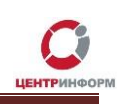

# **6. Служба технической поддержки**

<span id="page-15-0"></span>Линия технической поддержки: Телефон: +7 (495) 269-38-11 Электронная почта: [info@r77.center-inform.ru](mailto:info@r77.center-inform.ru)

По вопросам работы сайта и оформления заказов – «онлайн консультант» на сайте.

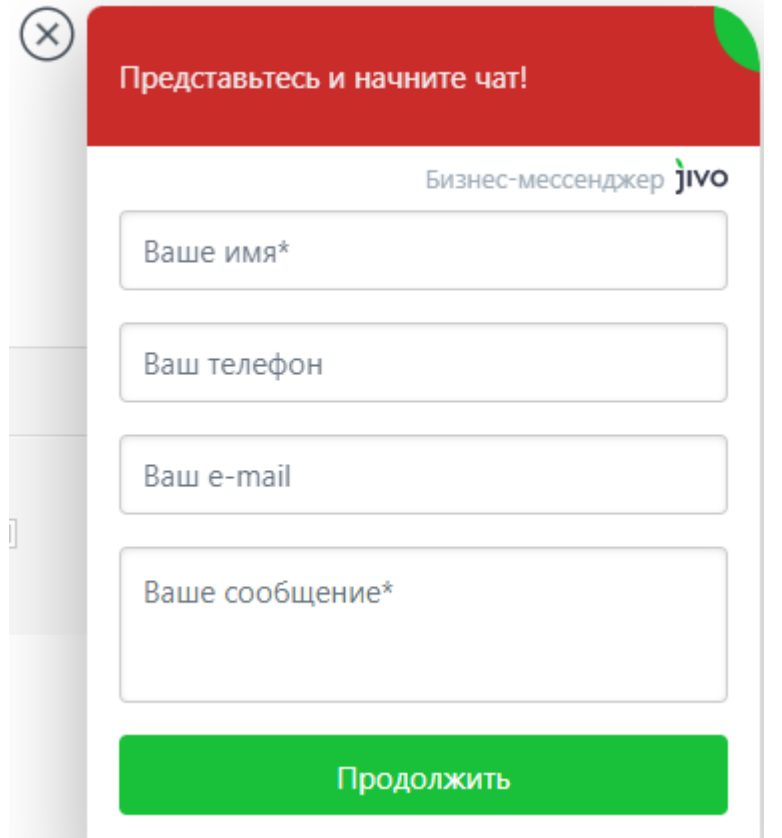

Обращаем Ваше внимание, что в отдельные периоды времени, наблюдается повышенная нагрузка на телефонную линию, в связи с чем, возможны затруднения в дозвоне до специалистов. В таком случае рекомендуем оформлять обращения по электронной почте. В письме необходимо указать название организации, ИНН, КПП, изложить вопрос и, в случае необходимости – указать контактный телефон для обратной связи. Время обработки электронных писем – до 30 минут.

Время работы: с 9:00 до 17:45 - ежедневно, за исключением выходных и праздничных дней.